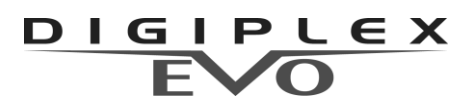

## **s klávesnicí K641+ K641R/LX**

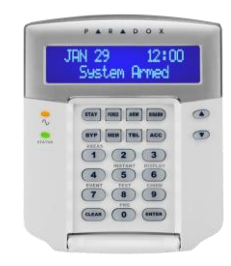

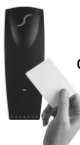

obsahuje i popis nadstavby přístupu

## **OBSAH**

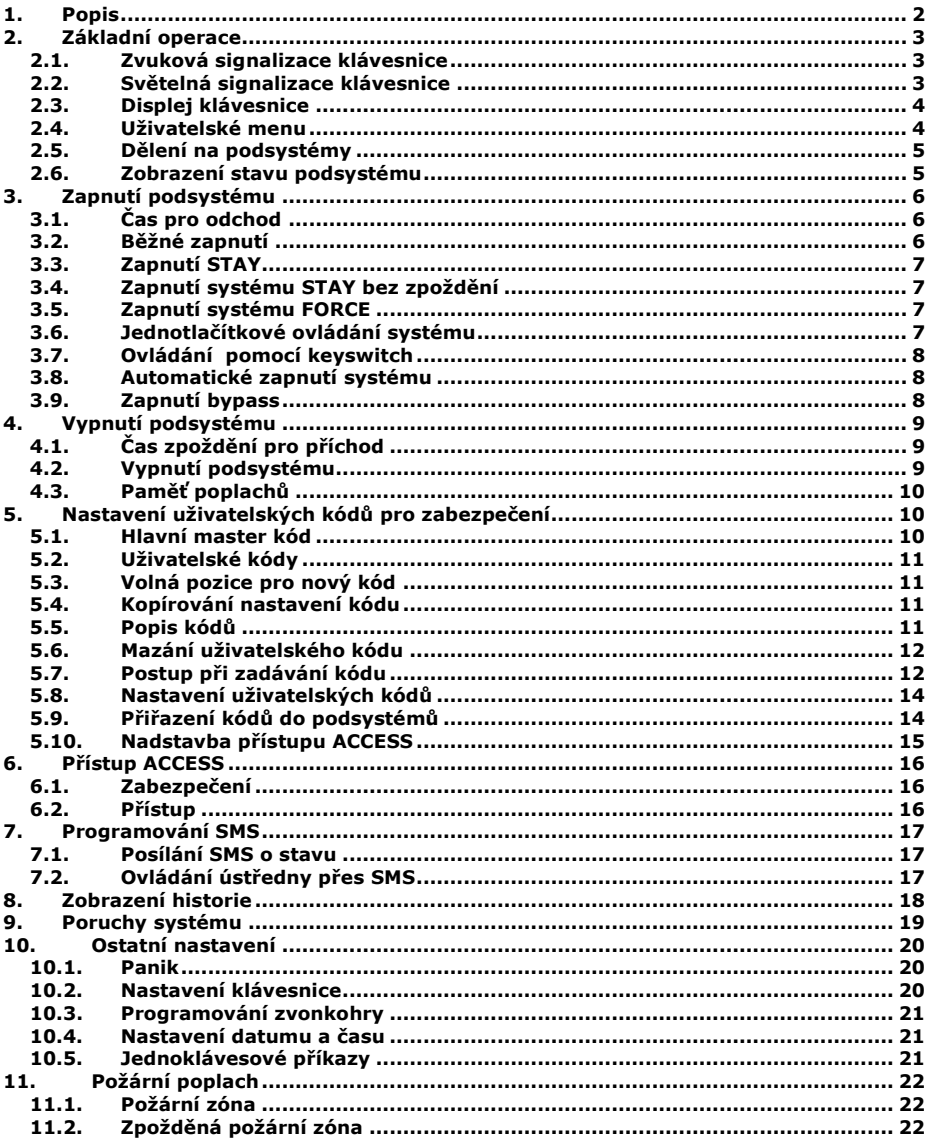

Hlavní master kód je továrně nastaven na: 123456<br>Nikdy nenechávejte Hlavní master kód nastaven na tovární hodnoty !!!

## **ÚVOD**

Tento manuál slouží pro seznámení s obsluhou systému EVO ve spojení s LCD klávesnicí. Pro svoji velikou podobu a shodnost ovládání je popis stejný pro oba systémy. Pokud je ve vlastnostech nebo v programování rozdíl je uveden pro každý systém zvlášť.

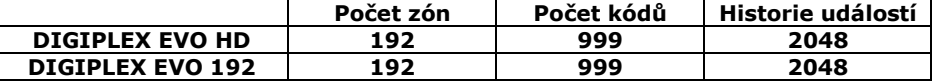

## **1. Popis**

<span id="page-3-0"></span>Vaše zabezpečovací ústředna *DIGIPLEX EVO* kanadského výrobce *PARADOX Security Systems* patří k nejmodernějším systémům v oblasti zabezpečovací techniky. Svojí koncepcí a technologií Vám nabízí unikátní vlastnosti s možností variabilních úprav a dalšího rozšiřování. Všechny vlastnosti ústředny DIGIPLEX EVO včetně jejího rozsahu jsou programovatelné, a proto se může Váš bezpečnostní systém vyvíjet společně s Vašimi požadavky nebo změnami režimu v objektu.<br>Systém DIGIPLEX EVO zaručuje kvalitní ostrahu Vašeho objektu s velice kvalitní ostrahu Vašeho objektu s velice jednoduchým a přehledným ovládáním.

Klávesnice LCD umožňuje snadno ovládat systém a zobrazovat informace o stavu systému pouhým stiskem klávesy. 32 místný LCD displej zobrazuje menu a zprávy při zadávání příkazů nebo při programování.

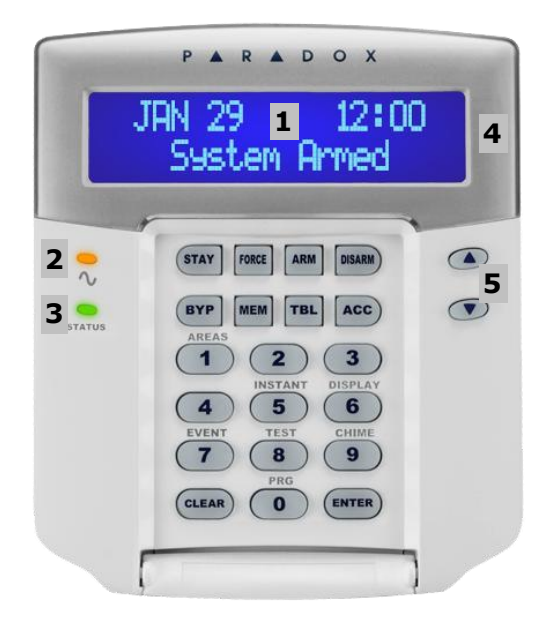

## **2. Základní operace**

<span id="page-4-0"></span>Vše, co potřebujete vědět o Vašem systému, se přehledně zobrazuje na displeji LCD klávesnice. Klávesnice zobrazuje menu, pomocí kterého se lze v nabídce rychle a pohodlně pohybovat. Následující části Vás seznámí s klávesnicí a její indikací stavů.

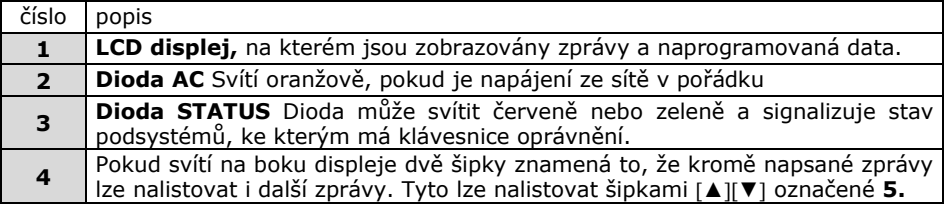

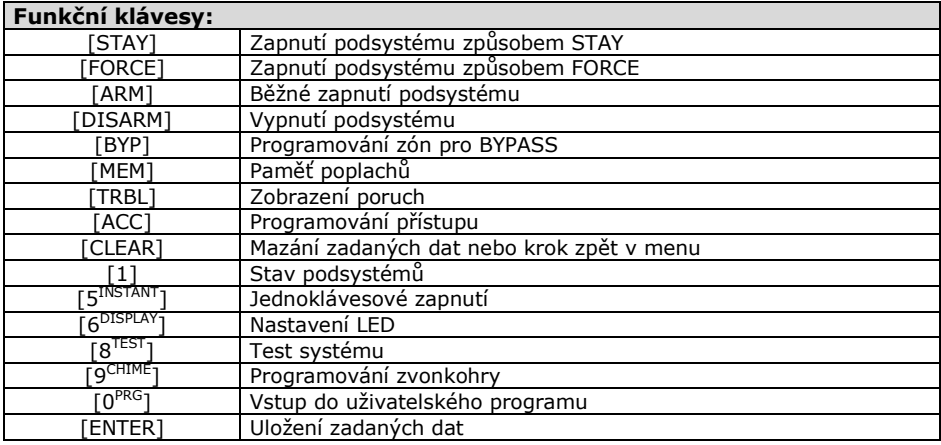

#### <span id="page-4-1"></span>**2.1. Zvuková signalizace klávesnice**

Při práci s klávesnicí je použito dvou druhů zvukové signalizace:

**Zapípání** (píp – píp – píp)Je-li provedena platná operace, klávesnice třikrát zapípá **Zapískání** (píííííííp) Při neplatné operaci a klávesnice příkaz odmítne zapískáním.

<span id="page-4-2"></span>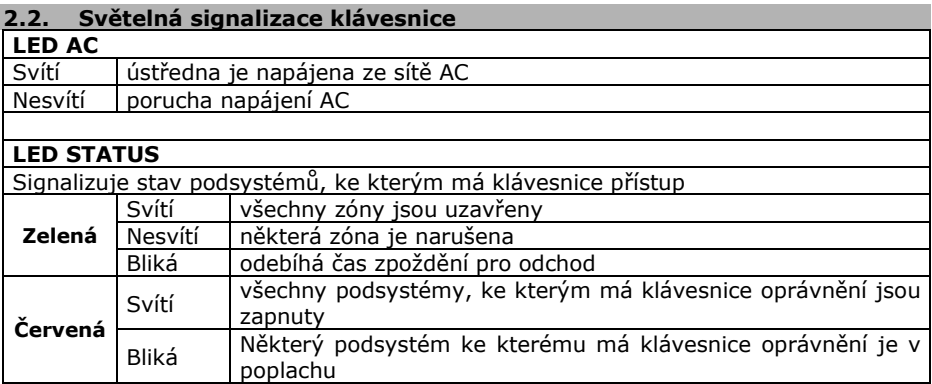

## <span id="page-5-0"></span>**2.3. Displej klávesnice**

Klávesnice je vybavena 32 místným LCD displejem. Nastavení kontrastu, podsvitu a rychlosti přepisu zpráv je popsáno v části 8. Instalační firma může některé zprávy na LCD přizpůsobit přímo Vašim požadavkům. Komunikace se systémem probíhá přes klávesnici a proto může zobrazovat instrukce, zprávy a stav systému.

**Pozor! Nápisy na LCD uvedené v tomto manuálu se mohou v drobnostech lišit od nápisů na LCD ve skutečnosti. Je to způsobeno postupným vývojem nápisů aby co nejlépe vystihovaly skutečnost.**

## **1.3.1 "Režim klidu"**

- Pokud s klávesnicí nepracujeme, je v "Režimu klidu" a na LCD se:<br>· zobrazuje se nápis s datem a časem **PARADOX 2001 / 11 / 25 / 09:00**; zobrazuje se nápis s datem a časem **PARADOX**
- vypisují se narušené zóny ve všech podsystémech ke kterým má klávesnice přístup;
- pokud byl v podsystému vyvolán poplach zobrazuje se nápis "*POPLACH*";
- pokud je v systému přítomná porucha, vypisuje se "*PORUCHA*";

## **1.3.2 Režim utajení**

Pokud instalační firma povolí v klávesnici tajný režim provozu, nezobrazuje se stav systému:

- na klávesnici se pouze zobrazuje *REZIM UTAJENI 2001 / 11 / 25 / 09:00*
- narušené zóny se nevypisují, LED nesvítí;

#### **Dle naprogramování klávesnice instalační firmou, je třeba stisknout klávesu, nebo zadat kód pro přepnutí do "Režimu klidu" klávesnice.**

### <span id="page-5-1"></span>**2.4. Uživatelské menu**

Pokud zadáte platný uživatelský kód, klávesnice se přepne do "Uživatelského menu". Z této úrovně můžete vybrat úkon, který má klávesnice provést nebo postoupit do dalšího menu. Úkony, které lze provést nalistujte v každém menu. Záleží také na tom, které úkony má uživatelský kód povolen.

1. Na klávesnici zobrazeno: *PARADOX 1999 / 11 / 25 / 09:00*

2. Zadejte Váš uživatelský kód.

3. Po stisku prvního čísla se zobrazí *ZADEJ KOD [ ]* 4. Po zadání platného kódu, je jeho příjem potvrzen nápisem **"***PRISTUP POVOLEN***"**

a ústředna se přepne do uživatelského menu a vypíše **"***VYBER PRIKAZ"*

5. Pomocí kláves [▲][V]nebo funkčních kláves zadejte požadovaný příkaz nebo postupte do dalšího menu.

Příkaz ústředně můžete zadat stiskem některé z funkčních kláves (část 2.0) nebo nalistováním příkazu na LCD pomocí kláves [▲IFV]a potvrzením příkazu [ENTER]. Po provedení příkazu reaguje systém dle části 2.4.1 nebo 2.4.2 dle nastavení Instalační firmou.

## **2.4.1 Jeden příkaz**

Pokud byl příkaz platný a je proveden, vrátí se klávesnice do normálního módu.

## **2.4.2 Více příkazů**

Nastavení systému na typ "Více příkazů" umožňuje vstoupit do uživatelského menu a provést více příkazů bez automatického návratu do normálního režimu. Pro opuštění uživatelského menu je následně třeba stisknout [CLEAR].

## <span id="page-6-0"></span>**2.5. Dělení na podsystémy**

Vaše instalační firma může systém DIGIPLEX EVO rozdělit až na 8 podsystémů. Tyto podsystémy mohou být naprosto nezávislé. Jednotliví uživatelé mohou mít přístup do jednoho nebo více podsystémů.

Pokud má uživatel přístup do více podsystémů musí po zadání příkazu (ARM, DISARM atd.) zadat příslušnou klávesou pro který podsystém je příkaz určen.

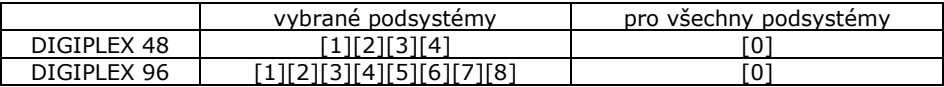

Klávesy [1] – [4] / [8] lze použít pokud uživatel ví do kterých podsystému má přístup. V případě, že do podsystému nemá přístup je příkaz odmítnut. Podsystémy, pro které může uživatel příkaz použít lze listovat [▲][▼]a potvrdit [ENTER].

Při použití [0] jsou zapnuty všechny podsystémy do kterých má uživatel přístup.

#### <span id="page-6-1"></span>**2.6. Zobrazení stavu podsystému**

- 1. Zadejte Váš uživatelský kód
- 2. Stiskněte klávesu [1]
- 3. Stiskněte klávesu s číslem podsystému (1 4 / 8) nebo podsystém nalistujte  $\Delta \parallel \mathbf{V}$ .
- 4. Na LCD se zobrazí stav podsystému

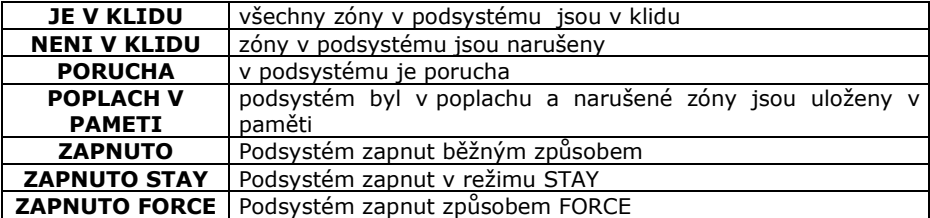

5. Stiskněte [CLEAR] pro odchod

## **3. Zapnutí podsystému**

#### <span id="page-7-0"></span>**Postup při zapínání systému**

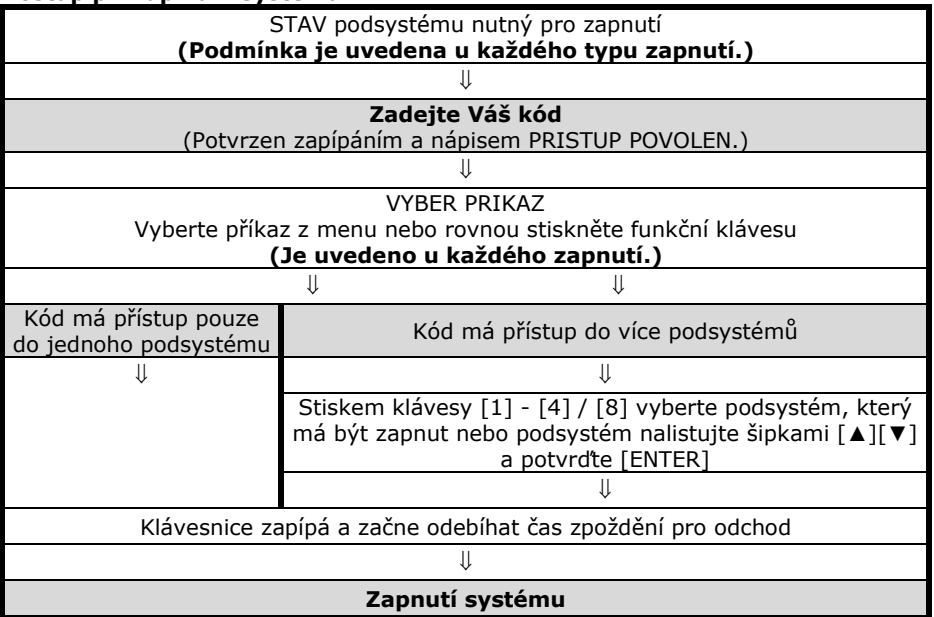

Zapnout podsystém znamená uvést jej do "Stavu hlídání". V případě, že je podsystém zapnutý a dojde k narušení některého jeho čidla, je vyvolán poplach dle nastavení instalační firmou.

#### <span id="page-7-1"></span>**3.1. Čas pro odchod**

Zapnete-li podsystém, začne se odpočítávat čas zpoždění pro odchod. Zelená dioda STATUS bliká. Během tohoto času je třeba opustit střežený prostor.

Čas pro opuštění střeženého prostoru lze nastavit na různou dobu a lze povolit, aby klávesnice během času zpoždění pro odchod pískala a zbývající čas do zapnutí byl zobrazen na LCD. Tyto nastavení Vám provede Vaše instalační firma.

#### <span id="page-7-2"></span>**3.2. Běžné zapnutí**

#### **Podmínka**

Všechny zóny v podsystému musí být v klidu.

## **Příkaz pro zapnutí [ARM]**

Vyberte příkaz z menu nebo rovnou stiskněte ARM.

## **Charakteristika**

Během času pro odchod je nezbytné opustit hlídaný prostor. Do hlídání se zapojí všechny detektory. Následné vypnutí systému je nutné provést po vstupu přístupovou trasou, nejpozději do nastavené doby zpoždění pro příchod.

Toto zapnutí podsystému se používá pro běžné každodenní zapnutí podsystému.

## <span id="page-8-0"></span>**3.3. Zapnutí STAY**

## **Podmínka**

Zóny v podsystému neoznačené jako STAY musí být v klidu.

## **Příkaz pro zapnutí [STAY]**

Vyberte příkaz z menu nebo rovnou stiskněte [STAY].

## **Charakteristika**

Pouze kódy s oprávněním zapínat STAY mohou takto zapnout podsystém, kam mají přístup.

## **Bez odchodu**

Zapnutí podsystému způsobem STAY vyřadí z hlídání zóny, které Vaše instalační firma označila jako STAY. Tento způsob zapnutí se používá pokud potřebujete hlídat objekt, v jehož části se dál pohybujete. V hlídání je například celý systém kromě čidel v ložnici, kde spíte. V ložnici je klávesnice s níž lze systém ovládat.

#### **S odchodem**

Během času pro odchod lze odejít z hlídaného prostoru. Následné vypnutí systému je nutné provést po vstupu přístupovou trasou, nejpozději do nastavené doby zpoždění pro příchod.

#### <span id="page-8-1"></span>**3.4. Zapnutí systému STAY bez zpoždění**

#### **Podmínka**

Zóny v podsystému neoznačené jako STAY musí být v klidu.

**Příkaz pro zapnutí [5** *instant***]** 

Vyberte příkaz z menu nebo rovnou stiskněte [5<sup>instant</sup>]

## **Charakteristika**

Z hlídání jsou vyřazeny všechny zóny označené jako STAY a je zrušen čas zpoždění pro příchod. Z objektu se nesmí odejít a systém lze vypnout pouze zevnitř ( např. ložnice). Po narušení jakékoliv zóny je okamžitě vyvolán poplach.

#### <span id="page-8-2"></span>**3.5. Zapnutí systému FORCE**

#### **Podmínka**

Zóny v podsystému neoznačené jako FORCE musí být v klidu.

#### **Příkaz pro zapnutí – [FORCE]**

Vyberte příkaz z menu nebo rovnou stiskněte [FORCE].

## **Charakteristika**

Zóny označené instalační firmou jako FORCE mohou být při zapínání podsystému otevřeny. Po zapnutí podsystému do ostrahy a uplynutí času zpoždění pro odchod se zóna FORCE zařadí do hlídání okamžitě po přechodu do klidu.

Při hlídání klávesnice pohybovým detektorem pro zaručení bezproblémového zadání kódu lze využít zónu FORCE.

### <span id="page-8-3"></span>**3.6. Jednotlačítkové ovládání systému**

Pokud je povoleno instalační firmou, lze podsystém ovládat stiskem tlačítka na 3 sec..

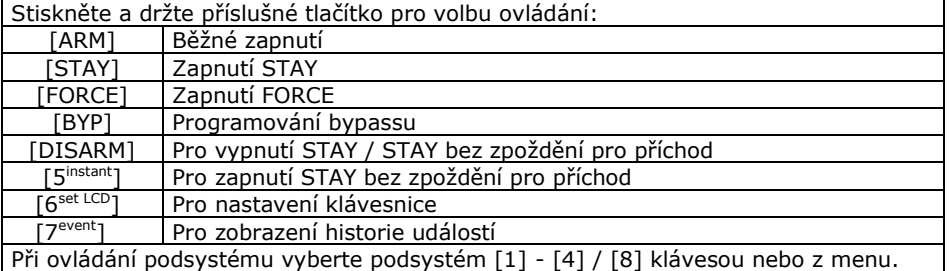

### <span id="page-9-0"></span>**3.7. Ovládání pomocí keyswitch**

Vaše instalační firma může nastavit zapínání a vypínání podsystémů pomocí tlačítka nebo spínače – keyswitch. Keyswitch může zapínat podsystém běžně, STAY, STAY bez zpoždění, FORCE a může podsystém i vypínat

#### **Pozor! Jedná se o bezkódové ovládání podsystému a musí být dodrženy bezpečnostní zásady instalace a užívání.**

### **3.7.1 Keyswitch spínač**

Sepnutím spínače se podsystém zapne. Rozepnutím spínače se podsystém vypne. **3.7.2 Keyswitch tlačítko**

Stisk tlačítka překlopí podsystém do opačného stavu. Stisk-zapne, stisk- vypne.

### <span id="page-9-1"></span>**3.8. Automatické zapnutí systému**

Vaše instalační firma může nastavit funkci automatického zapínání podsystému.

#### **3.8.1 Zapnutí dle času**

Pokud je povoleno, podsystém se automaticky každý den pokusí o zapnutí v daný čas. Pokud je systém v klidu, dojde ke spuštění 60sec. zpoždění pro odchod a podsystém se následně zapne. Zapnutí lze zrušit zadáním platného kódu. Pokud systém není v klidu, k zapnutí nedojde.

Nastavení času automatického zapnutí:

- 1. Zadejte Váš kód.
- 2. Stiskněte klávesu [0 prog].
- 3. Stiskněte klávesu [MEM] nebo nalistujte příkaz [MEM] na LCD pomocí kláves  $[\sigma]$ , [] a potvrďte [ENTER].
- 4. V případě více podsystémů, zadejte číslo vybraného podsystému, nebo nalistujte příkaz na LCD pomocí kláves [▲][▼]a potvrďte [ACC].
- 5. Zadejte čas, kdy se má ústředna pokusit zapnout podsystém ve tvaru HH:MM.
- 6. Stiskněte [ENTER]

#### **3.8.2 Zapnutí dle klidu v systému**

Instalační firma Vám může nastavit dobu klidu. Pokud po tuto dobu nedojde k narušení žádné zóny v podsystému, ústředna se pokusí podsystém zapnout. Zapnutí může být běžné nebo STAY.

#### <span id="page-9-2"></span>**3.9. Zapnutí bypass**

Instalační firma programově určí, které zóny mohou být ručně vyřazeny z ostrahy – "bypassovány". Pokud je zóna bypassována, je vyřazena z hlídání a ignorována.

Podmínky pro bypassování zóny:

- zóna musí mít povolen bypass instalační firmou:
- uživatelský kód musí mít povoleno bypassovat zóny:
- uživatelský kód musí mít přístup do podsystému, ve kterém je daná zóna.

Požární zónu nelze bypassovat.

Bypassování zón se nedefinuje dle podsystémů ale dle čísel zón .

 Bypass zón se použije při zapnutí podsystému a automaticky se smaže při vypnutí podsystému. Pro další zapnutí je třeba zóny bypassovat znovu.

#### **3.9.1 Zadání zón pro bypass:**

- 1. Zadejte Váš uživatelský kód.
- 2. Stiskněte klávesu [BYP].
- 3. Zadejte číslo zóny pro bypass nebo zónu nalistujte [A][ V]a označte [BYP].
- 4. Opětovným stiskem [BYP] označení zrušíte
- 5. Pro potvrzení stiskněte [ENTER].
- 6. Zapněte vybraný podsystém, označené zóny budou vyřazeny z hlídání.

## **3.9.2 Zadání zón pro bypass z paměti:**

- 1. Zadejte Váš uživatelský kód.
- 2. Stiskněte klávesu [BYP].
- 3. Stiskněte klávesu [MEM].
- 4. Zóny, které byly během posledního zapnutí v bypassu, se opět nastaví na bypass.
- 5. Proveďte úpravu nastavení dle části 3.9.1 nebo rovnou potvrďte [ENTER].
- 6. Zapněte vybraný podsystém a označené zóny budou vyřazeny z hlídání.

## **4. Vypnutí podsystému**

<span id="page-10-0"></span>Pokud je podsystém vypnutý, lze se pohybovat libovolně po objektu, aniž by došlo k vyhlášení poplachu.

 $\overline{k}$  Kód s oprávněním pouze pro zapnutí nemůže podsystém vypínat.

24 hodinové a požární zóny nelze vypnout z ostrahy.

### <span id="page-10-1"></span>**4.1. Čas zpoždění pro příchod**

Čas zpoždění pro příchod je doba, kterou má uživatel na vypnutí ostrahy od okamžiku vstupu do hlídaného prostoru zapnutého podsystému.

Vaše instalační firma přesně určí příchodovou trasu do objektu. Určí zóny, které mohou být při příchodu narušeny a jak dlouhý má uživatel čas na vypnutí podsystému. Pokud není dodržena přístupová trasa nebo je překročen čas pro vypnutí systému, je vyvolán poplach.

#### <span id="page-10-2"></span>**4.2. Vypnutí podsystému**

Vybraný podsystém může vypínat pouze kód s oprávněním pro tento podsystém.

#### **4.2.1 Vypnutí během času pro příchod**

- 1. Vstupte do objektu přístupovou trasou, dojde ke spuštění času zpoždění pro příchod.
- 2. Zadejte váš uživatelský kód.
- 3. Dojde k vypnutí podsystému, u kterého došlo ke spuštění příchodového zpoždění.

#### **4.2.2 Vypnutí bez spuštění času zpoždění pro příchod**

- 1. Zadejte Váš uživatelský kód.
- 2. Stiskněte klávesu [DISARM].
- 3. Pokud máte přístup do více podsystémů, zadejte číslo podsystému, který chcete vypnout nebo podsystém nalistujte [A][V]a potvrďte [ENTER].

#### **4.2.3 Vypnutí poplachu**

- 1. Zadejte Váš uživatelský kód, který má oprávnění pro podsystém v poplachu.
- 2. Vypne se podsystém, který byl v poplachu.

## <span id="page-11-0"></span>**4.3. Paměť poplachů**

Na klávesnici lze vyvolat paměť zón, které vyvolaly poplach během posledního zapnutí. Pokud je v paměti uložena zóna po poplachu, zobrazuje se na klávesnici nápis:

#### *"POPLACH V PAMETI [MEM] = ZOBRAZ"*

- 1. Stiskněte klávesu [MEM].
- 2. Zobrazí se zóny, které byly během posledního zapnutí v poplachu.
- 3. Mezi zónami listujte klávesami [▲][▼]
- 4. Stiskněte [CLEAR] pro ukončení prohlížení paměti poplachů.

Paměť poplachů se smaže v okamžiku, kdy dojde k zapnutí podsystému.

## <span id="page-11-1"></span>**5. Nastavení uživatelských kódů pro zabezpečení**

Uživatelský kód slouží pro ovládání podsystémů a pro některá další programování. Uživatelský kód má programově povoleno, do kterých podsystémů má přístup a jakým způsobem může podsystém zapínat / vypínat (STAY, FORCE atd.).

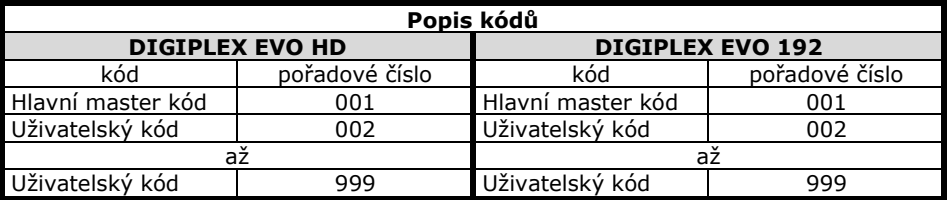

Kód může obsahovat pouze čísla od 0 do 9. Délku kódu naprogramuje instalační firma. Kódy mohou být 4 místné nebo 6-ti místné nebo je jejich délka volitelná od 1do 6-ti čísel.

 $\langle$  Pokud je naprogramována třetí možnost s volitelnou délkou kódu a Váš kód je kratší než 6 čísel, je třeba pro jeho potvrzení zadat [ENTER].

Hlavní master kód musí mít minimálně 4 čísla.

#### <span id="page-11-2"></span>**5.1. Hlavní master kód**

Továrně nastaven na 123456.

Pořadové číslo Hlavního master kódu je 001

Hlavní master kód je továrně nastaven s nejvyšším oprávněním a může používat všechna naprogramovaná ovládání podsystému. Lze jím ovládat všechny podsystémy. Může programovat ostatní uživatelské kódy a může ostatní kódy mazat.

## **Změna Hlavního master kódu:**

- 1. Zadejte Hlavní master kód.
- 2. Stiskněte [0<sup>prog</sup>] pro vstup do programovacího režimu.
- 3. Stiskněte [ACC] pro vstup do programování uživatelských kódů nebo nalistujte [A][V]a potvrďte [ENTER].
- 4. Zadejte číslo kódu 001.
- 5. Zobrazí se stávající hodnota kódu.
- 6. Zadejte nový kód a potvrďte [ENTER].

## **Nikdy nenechávejte Hlavní master kód nastaven na tovární hodnoty.**

#### <span id="page-12-0"></span>**5.2. Uživatelské kódy**

Celý systém může mít až 998 uživatelských kódů. Kódy mají pořadová čísla 002 – 999 (pořadové číslo 001 má Hlavní master kód).

U uživatelských kódů je třeba nastavit oprávnění přístupu do podsystémů a způsob ovládání podsystémů. Pouze Hlavní master kód a uživatelský kód s oprávněním master může programovat další uživatelské kódy.

#### <span id="page-12-1"></span>**5.3. Volná pozice pro nový kód**

Tato funkce vyhledá volnou pozici pro zadání kódu. Místo zadání čísla kódu stiskněte klávesu [BYP] a systém Vám vyhledá volnou pozici pro zadání kódu. Další zadávání a nastavení kódu je dle tabulky 5.7.

#### <span id="page-12-2"></span>**5.4. Kopírování nastavení kódu**

Pokud nastavujete kódy se stejným oprávněním je možné použít kopírování nastavení kódu. Ze zdroje do cíle je překopírováno Nastavení kódu, Přiřazení kódu, Skupina dveří, Skupina času a Nastavení pro ACC. Nekopíruje se pouze hodnota kódu, číslo karty pro ACC a popis kódu.

Pokud použijete tuto variantu postupujete dle schématu

- 1. Vstupte do režimu programování kódu dle tabulky 5.7
- 2. Zadejte třímístné pořadové číslo kódu, který vytváříte.
- 3. Stiskněte klávesu [MEM]
- 4. Zadejte třímístné pořadové číslo kódu, jehož nastavení a oprávnění má být kopírováno na nový kód.
- 5. Zadejte Hodnotu nového kódu.
- 6. Pokud používáte přístup zadejte kartu.
- 7. Zadejte popis kódu
- 8. Stiskněte [ENTER] pro uložení

#### <span id="page-12-3"></span>**5.5. Popis kódů**

Popis kódu umožňuje lehčí a rychlejší orientaci. Dle tabulky 5.7 lze vytvořit popis kódu. Pro popis kódu můžete použít čísla, písmena a znaky z následující strany.

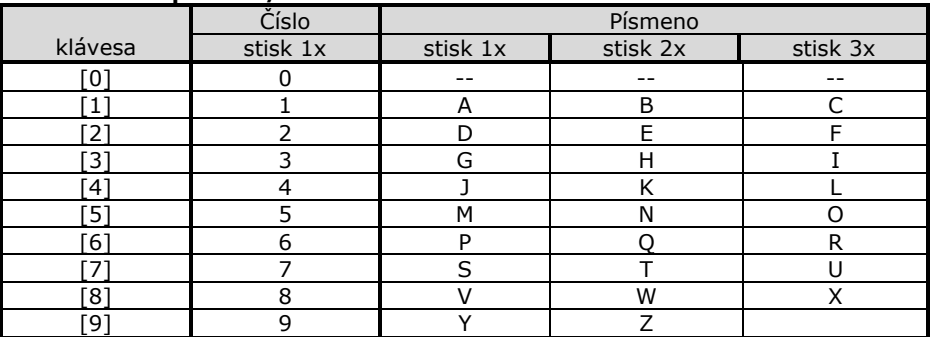

#### **5.5.1 Tabulka písmen / číslic**

#### **5.5.2 Tabulka funkčních kláves**

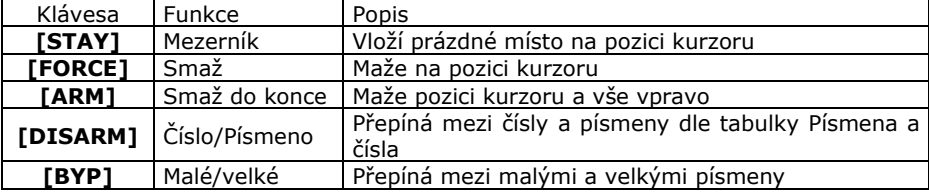

### <span id="page-13-0"></span>**5.6. Mazání uživatelského kódu**

V tabulce 5.7 místo zadání hodnoty kódu stiskněte klávesu [CLEAR] a potvrďte [ENTER]. Tento postup smaže uživatelský kód a jeho zadání je ignorováno.

#### <span id="page-13-1"></span>**5.7. Postup při zadávání kódu**

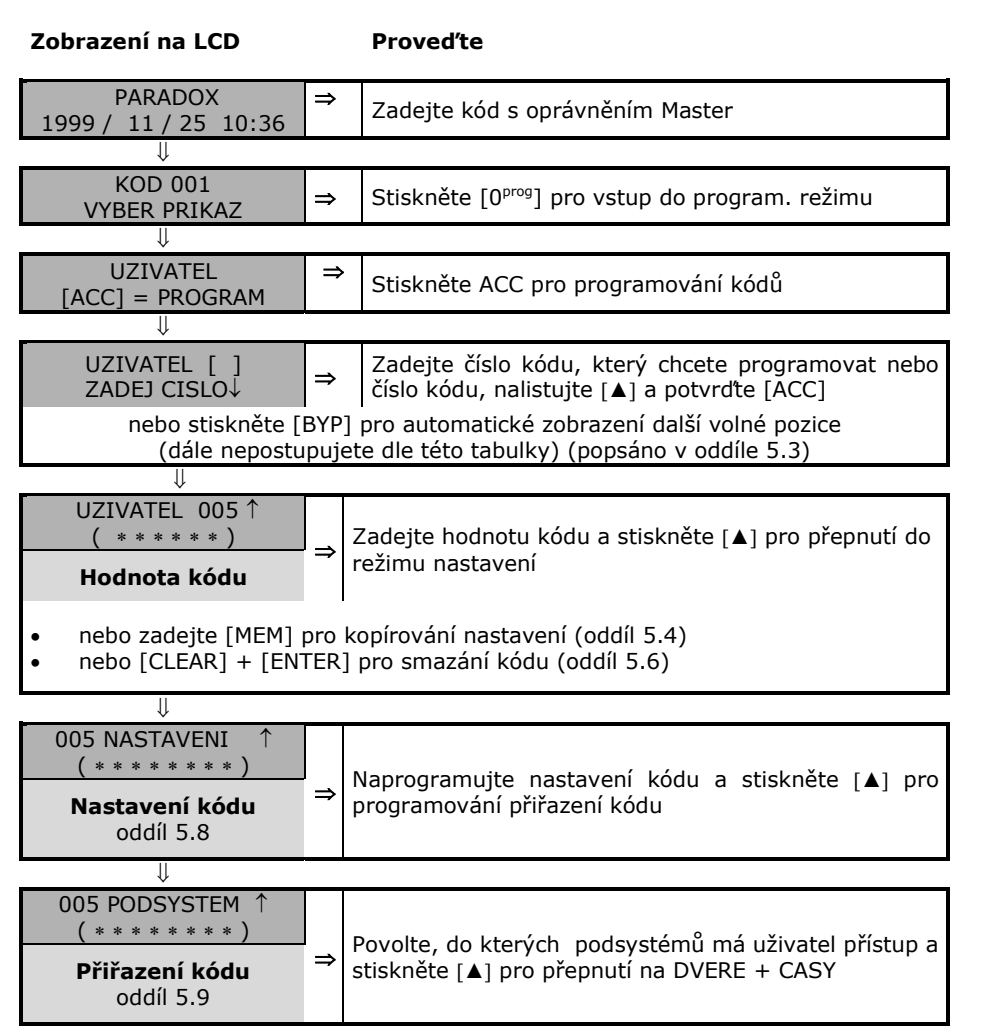

### **Pokud nepoužíváte nadstavbu ACC stiskněte [ENTER] pro přiřazení klíčenky a vytvoření popisu.**

pokračování tabulky na další straně – nastavení přístupu

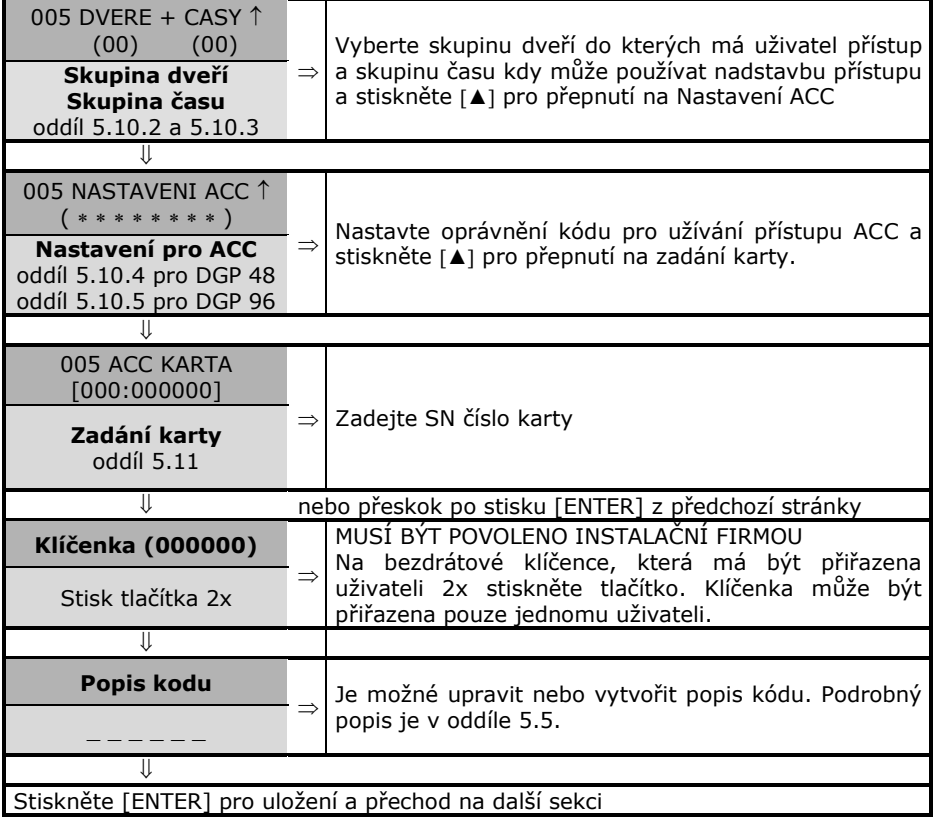

## <span id="page-15-0"></span>**5.8. Nastavení uživatelských kódů**

Nastavení uživatelských kódů definuje, jakým způsobem bude uživatelský kód zapínat / vypínat podsystémy. Každý kód má továrně povoleno zapínat klasickým způsobem podsystém, do kterého je přidělen. V této části jsou dále popsány způsoby ovládání systému, které lze kódům povolit. Tato nastavení lze provést Hlavním master kódem a uživatelskými kódy s oprávněním Plný master.

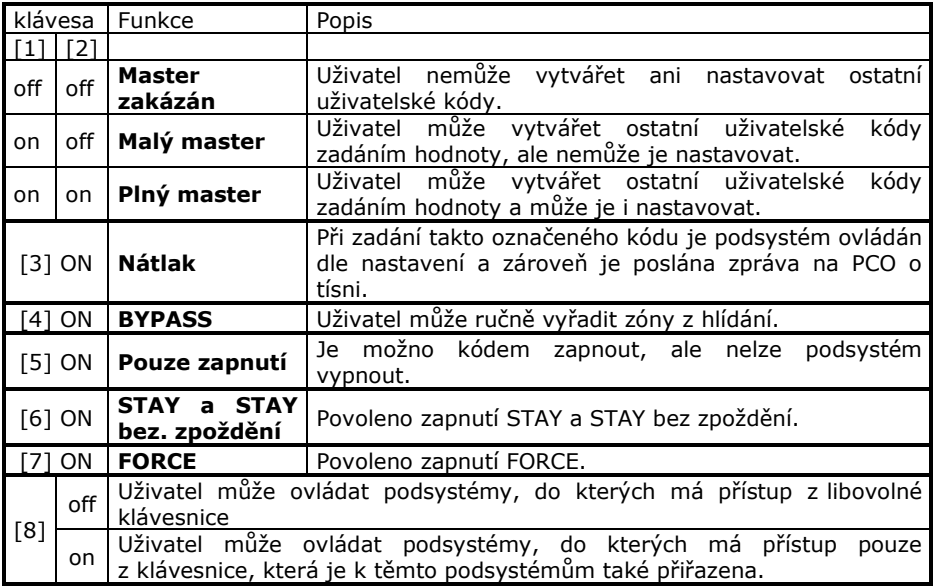

### <span id="page-15-1"></span>**5.9. Přiřazení kódů do podsystémů**

Každý z uživatelských kódů může být přiřazen k jednomu nebo více podsystémům. Uživatel může zapínat / vypínat a prohlížet stav podsystémů, ke kterým má oprávnění. Master kódy mohou ostatní kódy přiřazovat pouze do podsystémů, ke kterým mají samy oprávnění.

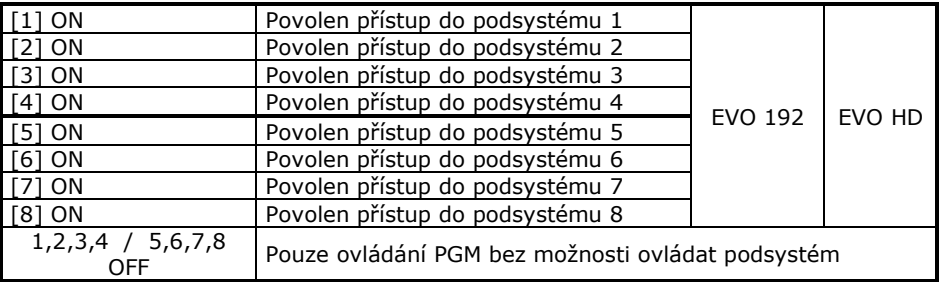

#### <span id="page-16-0"></span>**5.10.1 Oprávnění hlavní master**

Hlavní master kód na sekci [001] má všechna práva továrně povolena. Může otevírat všechny dveře v každý čas. Lze měnit pouze způsob zapnutí kartou. Pokud je oprávnění přístupu změněno je tato změna ignorována a automaticky se nastaví na tovární hodnoty.

#### **5.10.2 Přiřazení ke skupině dveří**

Zadejte dvě čísla skupiny dveří, ke kterým má uživatel přístup (01 – 15). Přiřazení dveří do skupin Vám nastaví instalační firma nebo si nastavíte programem NEware. Pokud necháte číslo se skupinou 00, má kód přístup do všech dveří.

#### **5.10.3 Přiřazení ke skupině času**

Zadejte dvě čísla skupiny času, ve kterém má uživatel povolen přístup (01 – 15). Skupina času obsahuje časový interval pro přístup, dny, kdy je přístup povolen a povolení / zakázání přístupu v definované svátky. Toto nastavení provede Vaše instalační firma nebo si nastavení provedete programem NEware. Pokud necháte číslo se skupinou 00 má kód časově neomezený přístup.

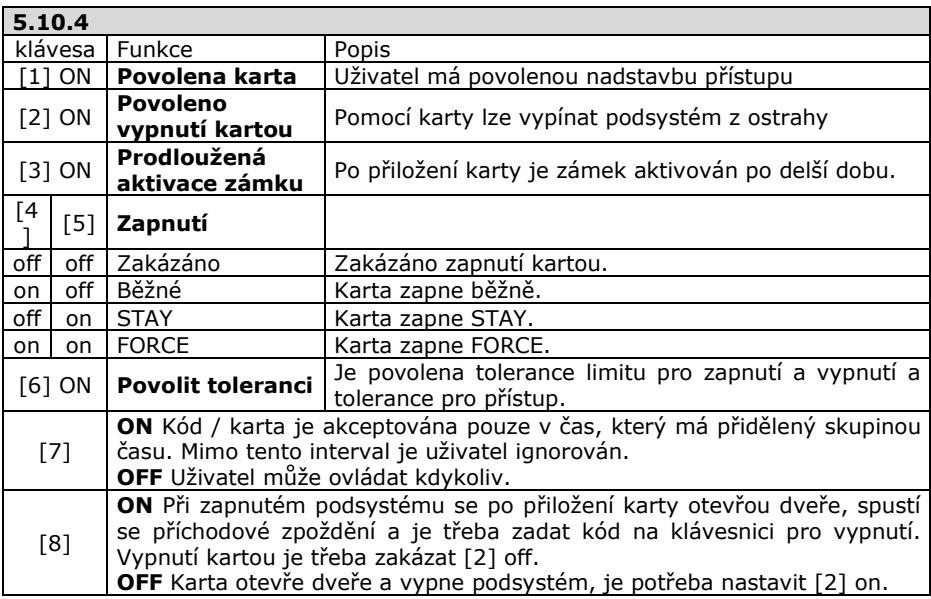

#### **5.11 Přiřazení karty**

Přiřaďte uživateli jeho kartu. Jednomu uživateli může být přiřazeno pouze jedno sériové číslo karty. Kartu přiřaďte zapsáním SN čísla karty. Čísla karet Vám zjistí instalační firma.

## **6. Přístup ACCESS**

<span id="page-17-0"></span>Pokud máte instalován přístupový systém je potřeba rozlišovat část Zabezpečení a část Přístupu.

## <span id="page-17-1"></span>**6.1. Zabezpečení**

### **Funkční v době kdy uživatelé nejsou v objektu přítomni.**

Slouží pro ochranu objektu kdy po zapnutí do ostrahy detekuje pohyb nebo otevření dveří (oken). V případě že je vyhodnoceno narušení objektu je vyhlášen poplach. Pomocí karet pro přístup lze dle nastavení zabezpečení zapínat / vypínat.

#### **6.1.1 Zapnutí zabezpečení kartou**

Pro zapnutí musí být v daném podsystému v klidu všechny zóny a musí být zavřeny dveře. Zapnutí proveďte dvojím přiložením karty ke čtečce v intervalu asi 5 sec. Podmínky pro uživatele:

- uživatel už má povoleno zapínat podsystém kódem
- musí použít kartu ve své **skupině času (5.10.2)**
- musí mít dveře povoleny ve **skupině dveří (5.10.3)**
- karta musí mít povolen **druh zapnutí (5.10.4 / 5.10.5)**
- **správně přiřazené podsystémy vzhledem ke čtečce (potřeba konzultovat s instalační firmou)**

## **6.1.2 Vypnutí zabezpečení kartou**

Pro otevření dveří a vypnutí zabezpečení přiložte kartu ke čtečce. Podmínky pro uživatele:

- uživatel už má povoleno vypínat podsystém kódem
- musí použít kartu ve své **skupině času (5.10.2)**
- musí mít dveře povoleny ve **skupině dveří (5.10.3)**
- karta musí mít povoleno **vypnutí (5.10.4 [2])** nebo je potřeba po otevření dveří zadat kód dle nastavení (5.10.4 [8]).
- správně přiřazené podsystémy vzhledem ke čtečce (potřeba konzultovat s instalační firmou)

#### <span id="page-17-2"></span>**6.2. Přístup**

#### **Funkční v době, kdy uživatelé jsou v objektu a zabezpečení je vypnuté.**

Slouží pro autorizaci vstupu do částí objektu. Po přiložení karty ke čtečce otevře nebo neotevře dveře.

#### **6.2.1 Vstup kartou**

Po přiložení karty ke čtečce se dle oprávnění uživatele aktivuje dveřní zámek, který otevře dveře. Čtečka je umístěna vně prostoru před dveřmi.

Podmínky pro uživatele:

- musí použít kartu ve své **skupině času (5.10.2)**
- musí mít dveře povoleny ve **skupině dveří (5.10.3)**

#### **6.2.2 Odchod**

Pro odchod z prostor použijete postup dle varianty, kterou instalační firma použila pro otevření dveří. Pro odchod lze použít kliku, tlačítko, zadat kód na klávesnici + klávesu [ACC] nebo automatické otevření dveří pomocí detektoru.

## **7. Programování SMS**

<span id="page-18-0"></span>Systém je schopen pomocí modulu **PCS200/250** posílat uživateli SMS o stavu systému. Master kód má oprávnění naprogramovat až 16 telefonních čísel a určit skupiny událostí, při kterých se na tyto čísla odešle SMS.

Pomocí SMS je také možné systém zapínat a vypínat, je možné ovládat i jednotlivé podsystémy.

#### <span id="page-18-1"></span>**7.1. Posílání SMS o stavu**

- 1. Zadejte master kód, stiskněte klávesu [0] a pak klávesu [1].
- 2. Zadejte pořadové číslo telefonu, který chcete zadat či upravit ([01]-[16]) nebo použijte [▲] [▼] pro výběr a potvrďte [ENTER].
- 3. Zadejte nebo opravte telefonní číslo a potvrďte [ENTER].
- 4. Vyberte podsystémy [1]-[4]-[8], ze kterých se mají události posílat a potvrďte [ENTER].
- 5. Vyberte skupiny událostí, které se budou odesílat:
	- 1=Poplach
	- 2=Zapnutí nebo vypnutí podsystému
	- 3=Poruchy v systému
	- 4=Obnovy poruchových stavů
	- a uložte [ENTER] nebo stiskem [▼] přejděte na další tlf. číslo.

#### <span id="page-18-2"></span>**7.2. Ovládání ústředny přes SMS**

SMS má pevně daný formát, který je nutné dodržet:

## **C[uživatelský kód].[akce].A[podsystém].[telefonní číslo]**

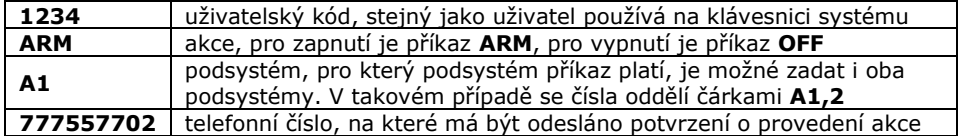

#### příklad: **C1234.ARM.A1.777557702**

## **8. Zobrazení historie**

#### <span id="page-19-0"></span>**Zobrazení historie událostí 001 - 999**

Na displeji lze zobrazovat historii uživatelských událostí. Historie obsahuje zprávy o zapnutí / vypnutí podsystému, který kód operaci provedl a datum a čas. Můžete listovat historií celého systému nebo historií každého podsystému zvlášť. Uživatelský kód může zobrazit historii pouze toho podsystému, kam má přístup. Přes klávesnici je možné listovat pouze posledních 999 událostí.

#### **Zobrazení historie uživatelských událostí**

- 1. Zadejte Váš uživatelský kód.
- 2. Stiskněte klávesu [7EVENT].
- 3. Vyberte, které události chcete zobrazit: Klávesa [0] pro události ze všech podsystémů Klávesa [1][2][3][4] / [5][6][7][8] pro události z podsystémů.
- 4. Klávesy [▲][▼] použijte pro listování v historii.
- 5. Pro odchod z režimu stiskněte klávesu [CLEAR].

Při prohlížení událostí se pro každou událost přepíná zobrazování LCD mezi názvem události a časem, včetně podsystému, ve kterém k události došlo

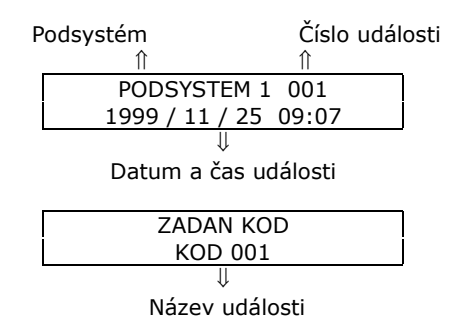

Pomocí těchto zpráv zjistíte, co který uživatel s podsystémem dělal a kdy. Pro další nebo předchozí událost stiskněte klávesy [▲] nebo [▼]

Při zobrazování událostí si stiskem klávesy [7EVENT] můžete zvolit, zda chcete listovat datumem a časem nebo názvem události. Po stisku klávesy [MEM] můžete zadat číslo události, na kterou se chcete přepnout.

Čísla událostí jdou po sobě pouze pokud listujete historií událostí celého systému – klávesa [0]. Pokud listujete historií událostí jen jednoho podsystému, čísla událostí na sebe nenavazují.

## **9. Poruchy systému**

<span id="page-20-0"></span>Poruchy ústředny jsou rozděleny do osmi skupin. Pokud svítí TRBL, je v systému přítomna porucha.

- 1. V normálním režimu stiskni kláv. [TRBL] a svítící klávesy zobrazí odpovídající skupiny poruch, které se vyskytují v systému.
- 2. Stiskni číslo na klávesnici, odpovídající číslu skupiny poruch, na klávesnici se zobrazí poruchy vyskytující se v systému, které skupina obsahuje,.

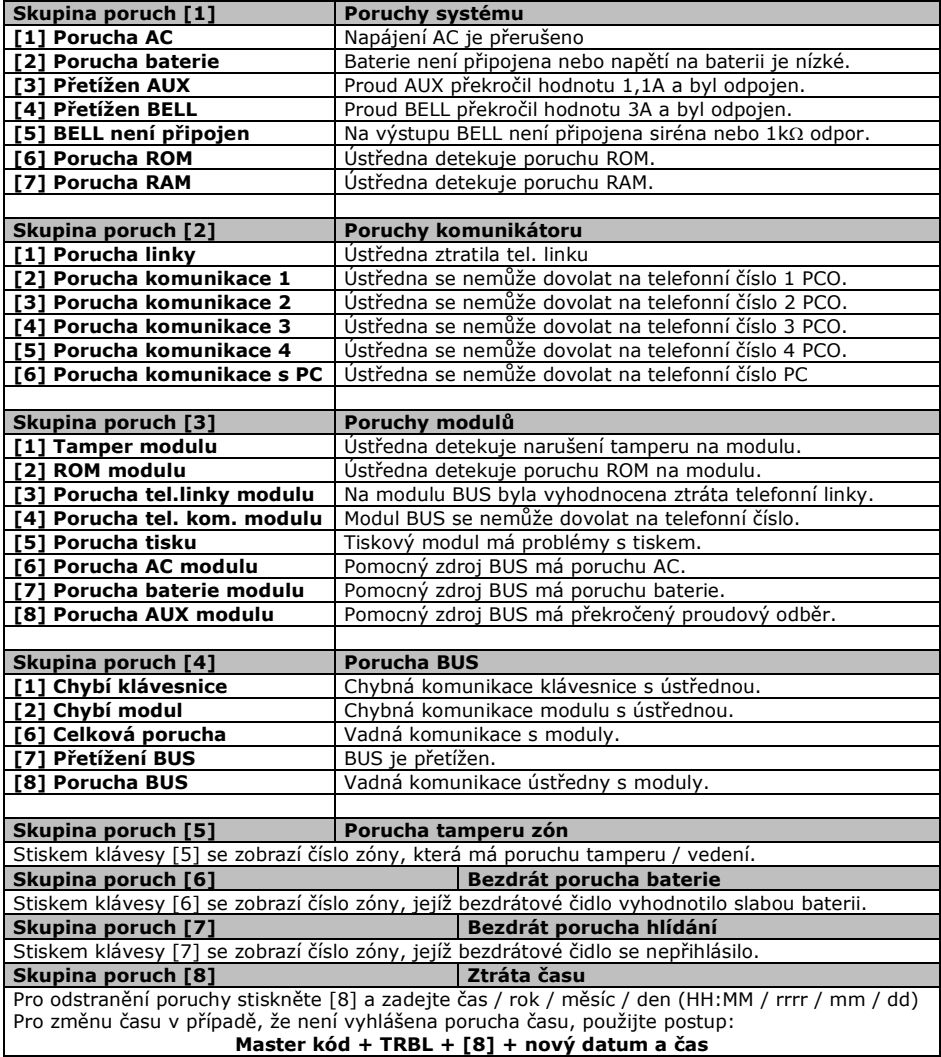

## **10. Ostatní nastavení**

### <span id="page-21-1"></span><span id="page-21-0"></span>**10.1. Panik**

Váš podsystém lze nastavit na možnost vyvolání poplachu přímo z klávesnice za použití funkce PANIK. Při poplachu panik může Vaše ústředna předat zprávu na PCO a aktivovat sirénu podle nastavení Vaší instalační firmy. Z klávesnice lze aktivovat tři poplachy Panik. Lze použít rozdělení panik poplachů na přivolání policie, lékařské pomoci a hasičů.

#### **Panik 1 (policejní poplach)**

Současným stiskem kláves [1] a [3] a jejich podržením na dvě sec., vyvoláte Panik 1.

#### **Panik 2 (lékařský poplach)**

Současným stiskem kláves [4] a [6] a jejich podržením na dvě sec., vyvoláte Panik 2.

#### **Panik 3 (požární poplach)**

Současným stiskem kláves [7] a [9] a jejich podržením na dvě sec., vyvoláte Panik 3.

### <span id="page-21-2"></span>**10.2. Nastavení klávesnice**

U LCD klávesnice lze měnit některá nastavení:

- 1. Zadejte Váš uživatelský kód.
- 2. Stiskněte klávesu [6<sup>DISPLAY</sup>] pro přepnutí do režimu nastavování LCD.
- 3. Stiskněte

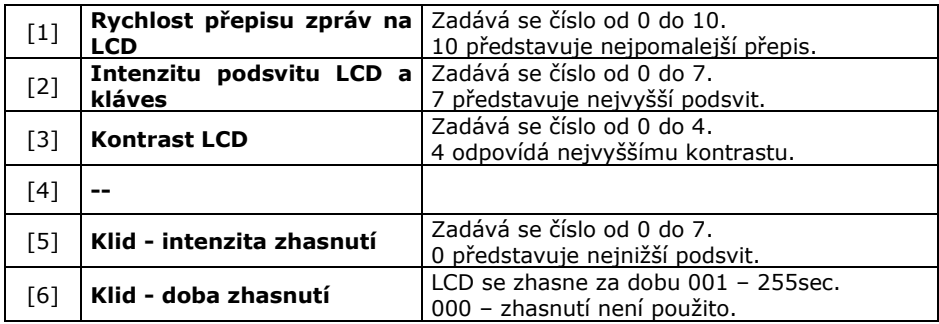

4. Klávesami [▲][ V]zvolte požadované číslo pro nastavení.

- 5. Potvrďte [ENTER].
- 6. Vyberte další nastavení nebo režim opusťte [CLEAR].

#### <span id="page-22-0"></span>**10.3. Programování zvonkohry**

Narušíte-li zónu označenou jako zvonkohra, upozorní na tento stav klávesnice zapískáním. Kromě označení zóny je třeba zadat i čas, od kdy do kdy, je funkce zvonkohry povolena. Tuto funkci lze použít například pro indikaci průchodu dveří v obchodě (instalační firma může nastavit aktivaci zvonkohry na uzavření zóny).

### **10.3.1 Povolení zvonkohry zóně**

- 1. Zadejte Váš uživatelský kód.
- 2. Stiskněte **[9CHIME]** pro vstup do režimu programování zvonkohry.
- 3. Stiskněte **[1]** pro zadávání zón.
- 4. Zadejte číslo zóny, která má mít povolenu funkci zvonkohry nebo použijte [A][V] pro výběr zóny a potvrďte [ACC]. Opětovným stiskem [ACC] funkci zvonkohry zrušíte.
- 5. Stiskněte [ENTER] pro návrat do režimu programování zvonkohry.
- 6. Stiskněte [CLEAR] pro opuštění menu.
- *7. Pro aktivaci zvonkohry je potřeba znovu zadat čas v systému.*

#### **10.3.2 Nastavení doby, kdy je funkce bzučáku povolena**

- 1. Zadejte Váš uživatelský kód.
- 2. Stiskněte **[9CHIME]** pro vstup do režimu programování zvonkohry.
- 3. Stiskněte **[2]** pro zadávání času.
- 4. Nalistujte klávesami [▲][V] začátek nebo konec intervalu, kdy je zvonkohra povolena.

ZVONKOHRA ON – zadejte čas, od kdy je funkce zvonkohry povolena (HH:MM). ZVONKOHRA OFF – zadejte čas, do kdy je funkce zvonkohry povolena (HH:MM).

#### <span id="page-22-1"></span>**10.4. Nastavení datumu a času**

Pro zadání času a datumu na klávesnici:

- 1. Zadejte MASTER kód (Pokud je přítomná porucha času 8 rovnou bod 2)
- 2. Stiskněte [TRBL].
- 3. Stiskněte [8TEST]
- 4. Zadejte čas ve 24 hod. formátu.
- 5. Zadejte datum ve formátu: rok / měsíc / den.
- 6. Stiskněte [ENTER] pro odchod z menu.

#### <span id="page-22-2"></span>**10.5. Jednoklávesové příkazy**

Kód, který má povolení master může používat následující jednoklávesové příkazy:

- 1. Zadejte Váš uživatelský kód.
- 2. Stiskněte klávesu [0<sup>prog</sup>].
- 3. Stiskněte některou z uvedených kláves pro provedení příkazu.

**[STAY] -** Dojde k přenosu testovacího kódu na PCO.

**[FORCE] -** Ústředna vytočí telefonní číslo PC Vaší instalační firmy a snaží se o navázání komunikace s programem.

**[ARM] -** Ústředna odpoví PC bez vytáčení telefonního čísla.

**[DISARM] -** Ukončí komunikaci s PC.

## <span id="page-23-1"></span><span id="page-23-0"></span>**11.1. Požární zóna**

Požární zóna hlídá 24 hodin a proto ji nelze vypnout z ostrahy. Při narušení požární zóny se vyvolá požární poplach, při kterém siréna houká přerušovaně a je okamžitě přenesena zpráva na PCO. Požární poplach se vypne zadáním kódu.

 Pokud došlo k vyhlášení falešného požárního poplachu, vypněte alarm a okamžitě zavolejte na dispečink Vašeho PCO.

 $\backslash$  Některá požární čidla je třeba po vyvolání poplachu resetovat. Na způsob resetu se informujte u Vaší instalační firmy.

## <span id="page-23-2"></span>**11.2. Zpožděná požární zóna**

Zpožděná požární zóna hlídá 24 hodin a proto ji nelze vypnout z ostrahy. Při narušení zpožděné požární zóny se vyvolá požární poplach, při kterém siréna houká přerušovaně a přenos na PCO se uskuteční až po splnění podmínek dle schématu.

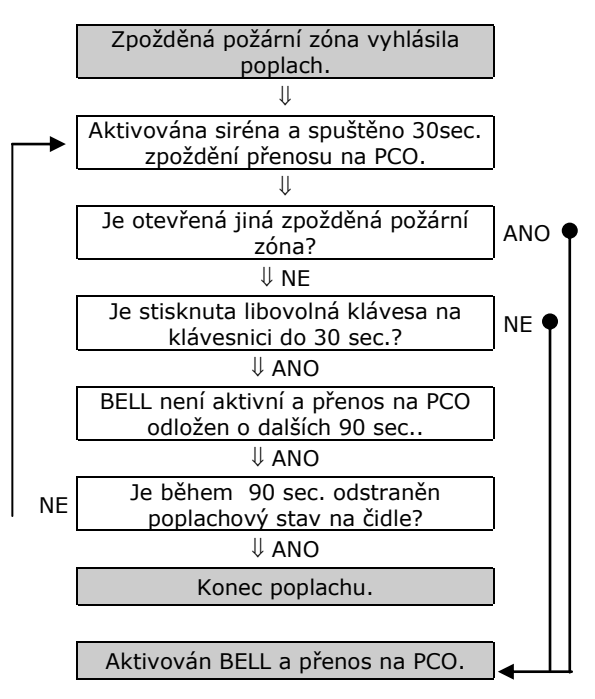

 Některá požární čidla je třeba po vyvolání poplachu resetovat. Na způsob resetu se informujte u Vaší instalační firmy.

# **Popis nastavení Vašeho systému**

## **POZOR! Následující stránky pečlivě uschovejte.**

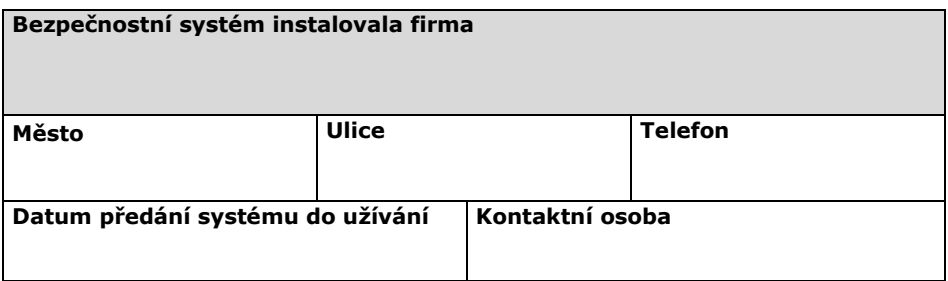

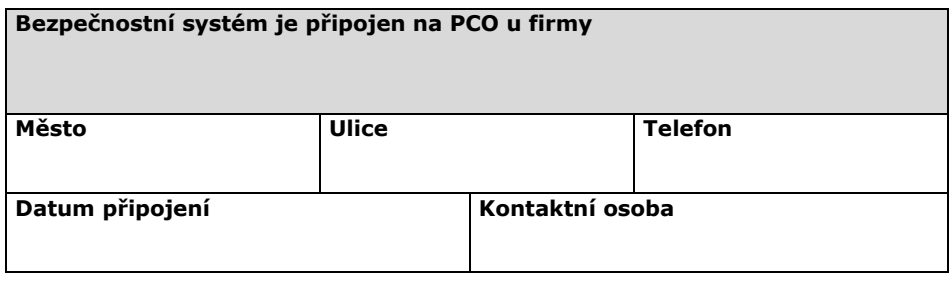

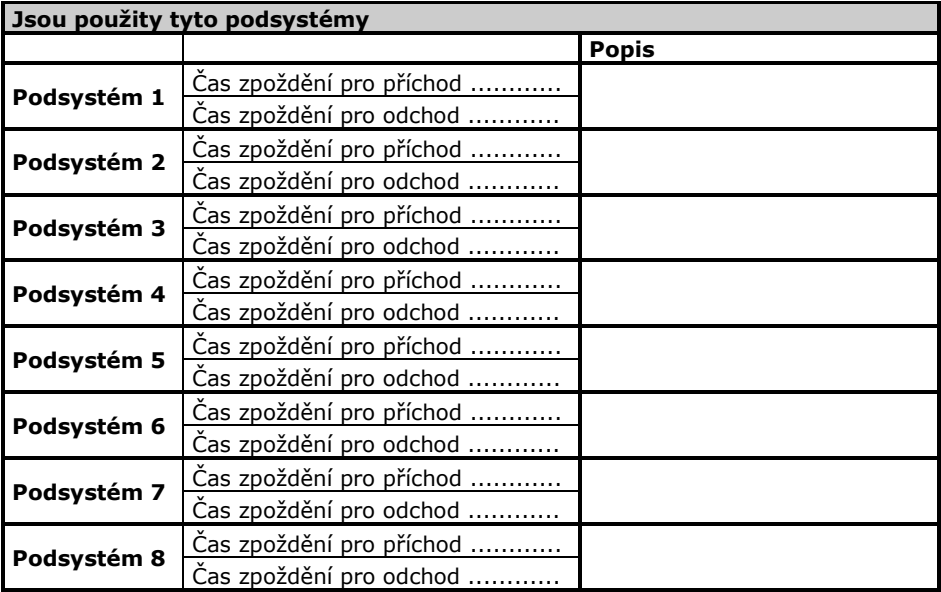

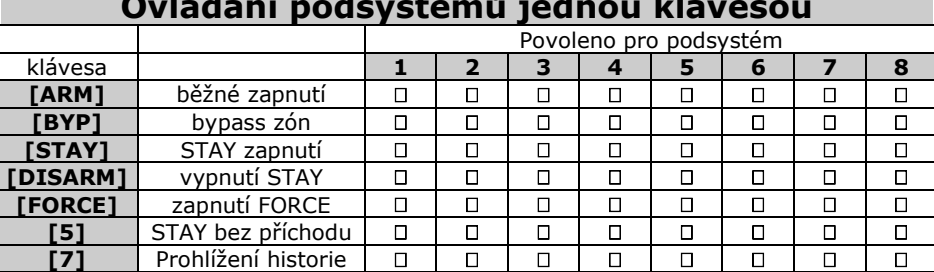

## **Ovládání podsystémů jednou klávesou**

#### **Aktivace PANIK poplachů v jednotlivých podsystémech**

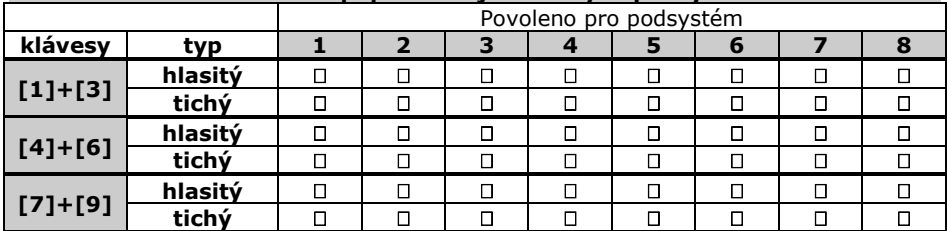

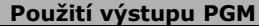

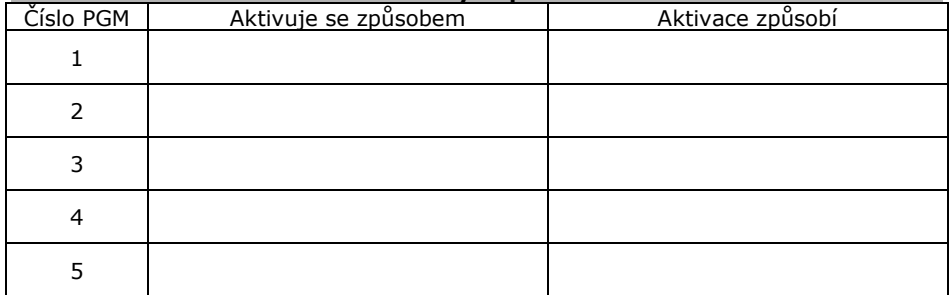

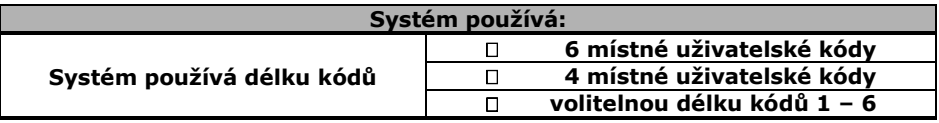

#### **Popis zón a kódů zkopírujte a zvětšete na A4. Dle velikosti systému udělejte odpovídající počet kopií. Po vyplnění vložte do tohoto manuálu a sešívačkou zajistěte proti vypadnutí.**

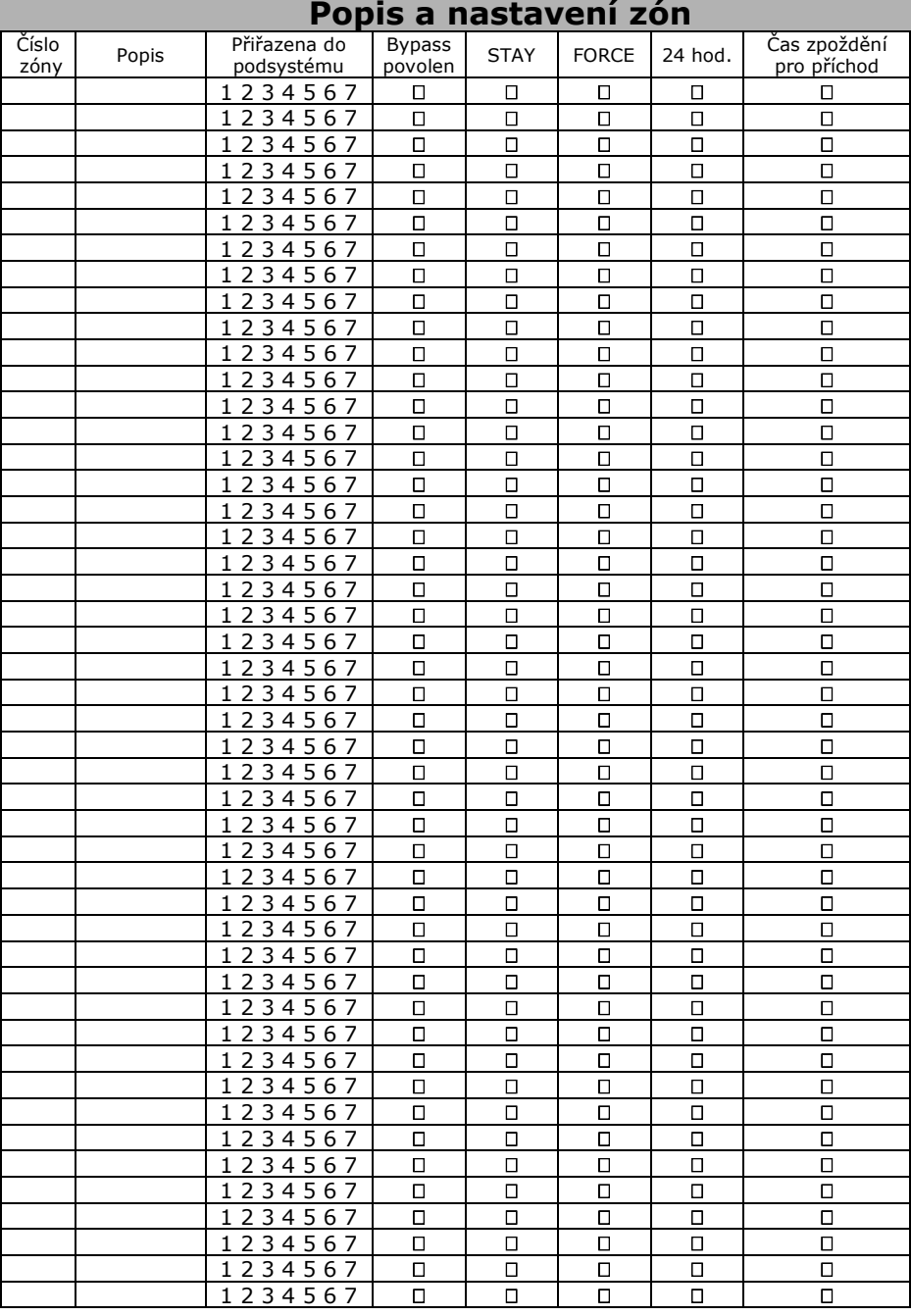

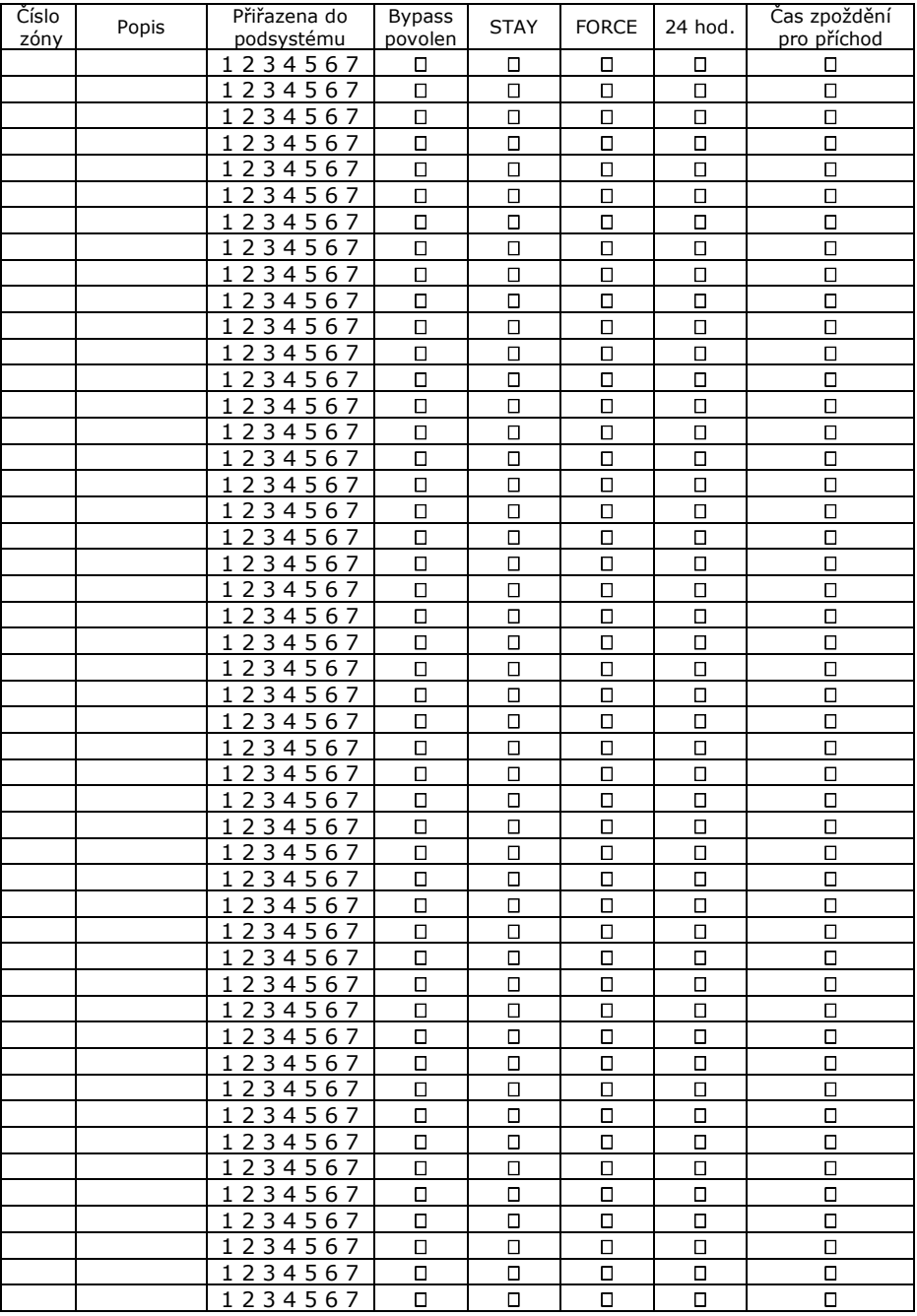

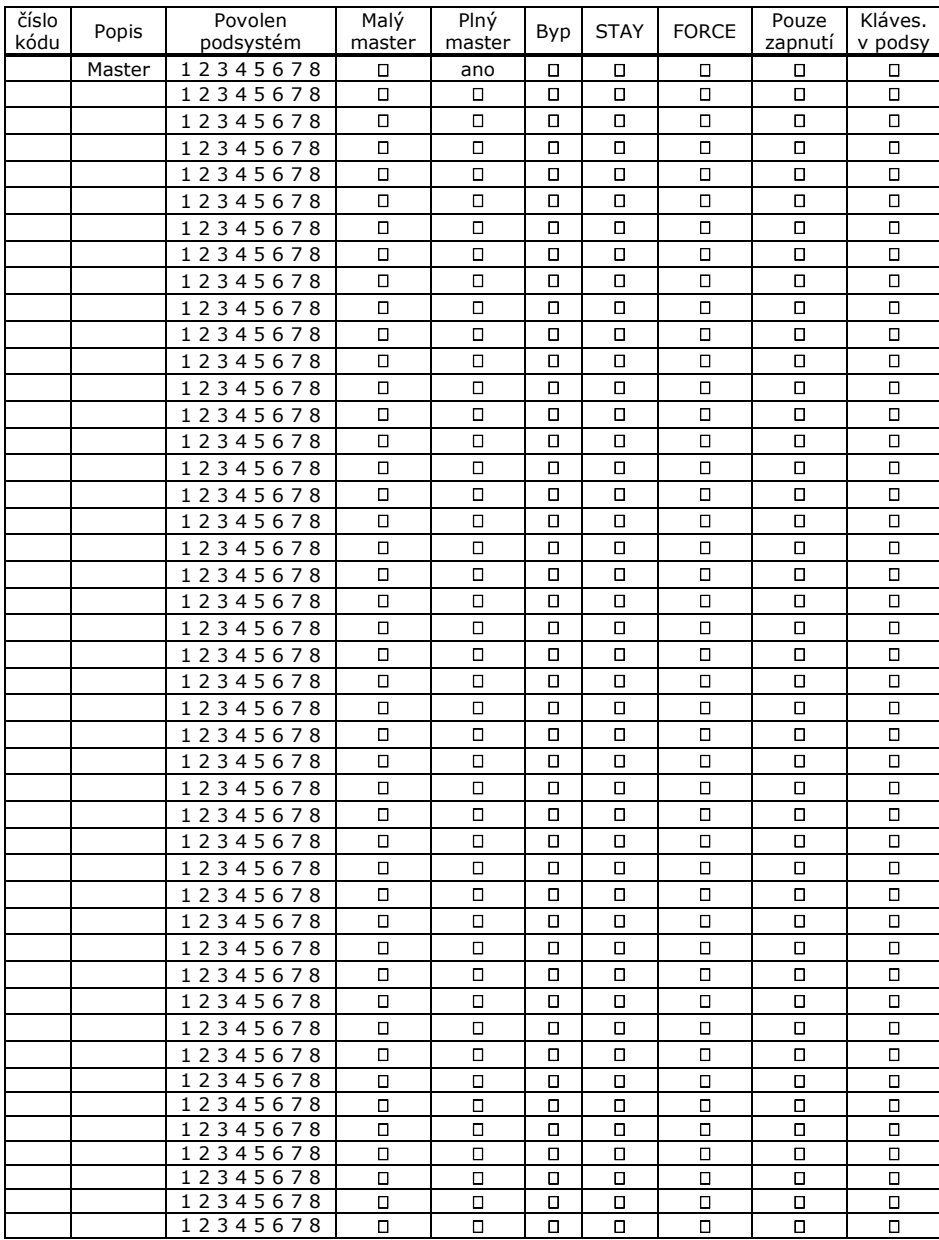

# **Nastavení uživatelských kódů**

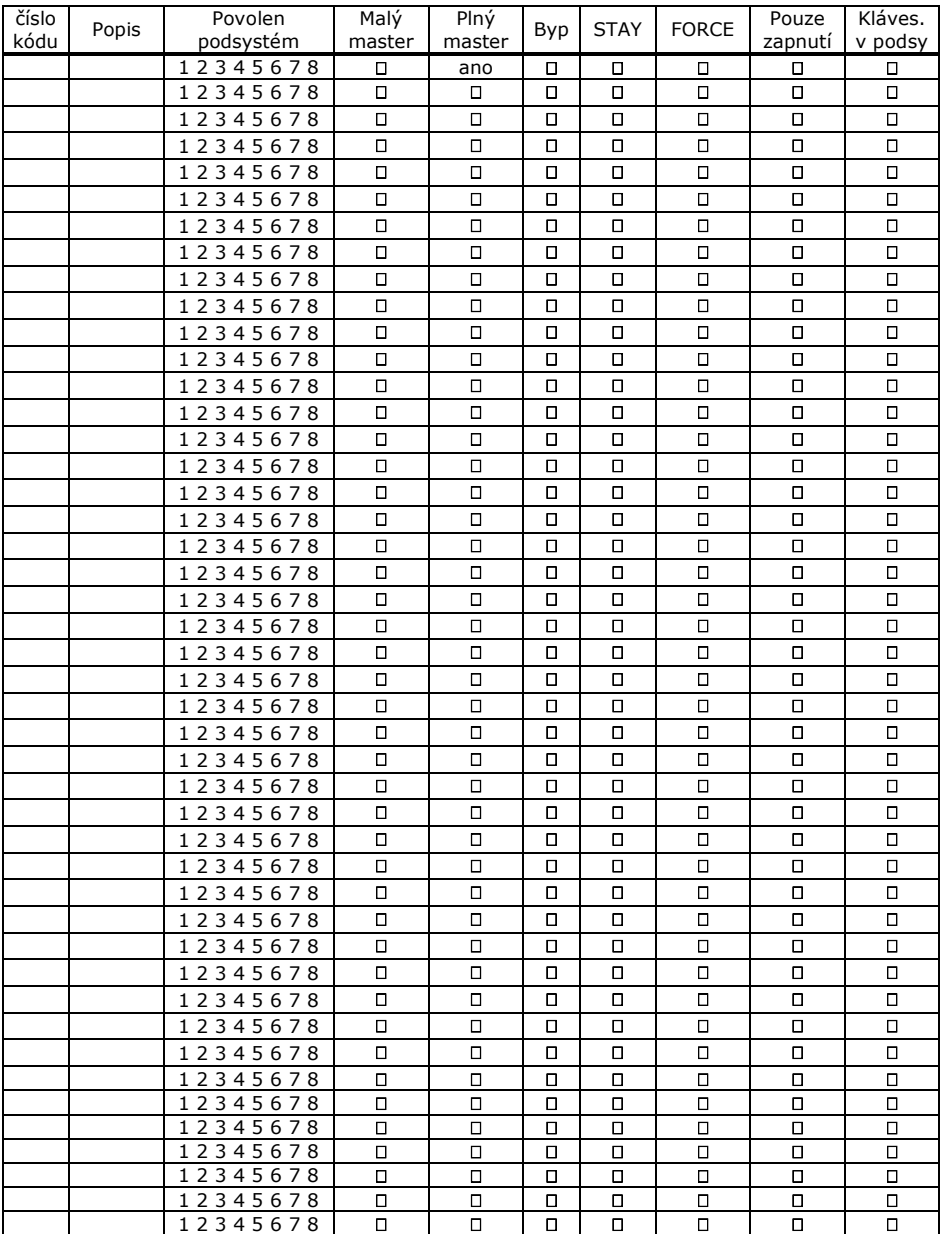